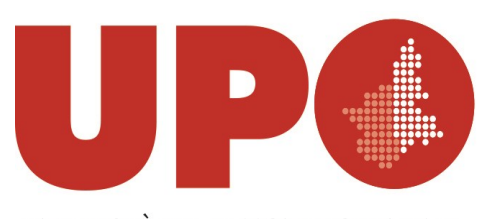

UNIVERSITÀ DEL PIEMONTE ORIENTALE DIPARTIMENTO PER LO SVILUPPO SOSTENIBILE E LA TRANSIZIONE ECOLOGICA DISSTE Piazza S. Eusebio n. 5, 13100 Vercelli

Al Personale docente del Disste

e, p.c. Alla Direttrice del Disste

## **Oggetto: linee guida gestione missioni - Dipartimento "DISSTE"**

Gentilissimi,

con riferimento alla gestione delle missioni del DISSTE, si ricorda che la richiesta di autorizzazione e il rendiconto dovranno essere richiesti tramite l'apposito portale Easyweb disponibile al link <https://www.uniupo.it/it/intranet/servizi/easyweb-missioni-e-buoni-dordine> utilizzando le proprie credenziali uniupo di accesso alla posta elettronica e ai servizi Google.

Si ricorda di prestare attenzione al doppio ruolo su Easyweb: il ruolo di default è quello del DISSTE, dal menù "cambia ruolo" si può accedere al ruolo relativo al Dipartimento di provenienza.

Le nuove richieste di missione devono essere inserite con il ruolo del Disste (anche nel caso in cui i fondi fossero rimasti presso il Dipartimento di provenienza). Nel caso in cui le spese di missione siano da imputare a fondi disponibili su altri Dipartimenti dell'Ateneo, occorre inserire un'apposita nota nel campo "Appunti per il pagamento" della scheda "Annotazioni" della richiesta di autorizzazione a compiere la missione, specificando i fondi su cui deve gravare la spesa (possibilmente anche il codice UPB) ed il Dipartimento presso il quale sono allocati.

Per richiedere la liquidazione della missione, dopo aver inserito il rendiconto su Easyweb, è necessario compilare il modulo di liquidazione in allegato (allegato 1) e consegnarlo all'ufficio di contabilità del Polo unitamente a tutti i giustificativi (ricevute, scontrini, biglietti di viaggio, ecc.).

I borsisti, gli assegnisti ed i dottorandi del Dipartimento dovranno richiedere l'autorizzazione a compiere missione tramite il modulo allegato alla presente (allegato 2), disponibile anche in inglese per i soggetti stranieri (allegato 3).

L'ufficio di contabilità sarà ubicato nel complesso Sant'Andrea appena saranno ultimati i lavori di allestimento. Al momento l'ufficio è in Via Duomo 6 (Palazzo del Rettorato), al terzo piano.

Si segnala inoltre che sul sito del Settore Risorse Finanziarie, al link [https://sites.google.com/a/uniupo.it/risorsefinanziarie\\_upo/home/easyweb/missioni-personale](https://sites.google.com/a/uniupo.it/risorsefinanziarie_upo/home/easyweb/missioni-personale-upo)[upo](https://sites.google.com/a/uniupo.it/risorsefinanziarie_upo/home/easyweb/missioni-personale-upo) sono disponibili:

- le istruzioni per l'utilizzo di Easyweb;
- il modulo di liquidazione;
- il Regolamento missioni di Ateneo.

Per eventuali necessità di chiarimenti relativi alla gestione delle missioni è possibile contattare la collega Raffaella Moretti, preferibilmente tramite il servizio di helpdesk di Ateneo al link <https://helpdesk.uniupo.it/> aprendo un ticket nella coda bilancio/easyweb; in alternativa, la collega può essere contattata via mail all'indirizzo [raffaella.moretti@uniupo.it.](mailto:raffaella.moretti@uniupo.it)

A disposizione per dubbi e richieste, si porgono cordiali saluti.

## LA COORDINATRICE DEL POLO DI VERCELLI

(Dott.ssa Silvia Botto)

LA RESPONSABILE

dell'Ufficio Servizi Amministrativi e Contabili

(Dott.ssa Cinzia Volpara)

*Documento informatico sottoscritto con firma digitale ai sensi del D.Lgs. n. 82/2005 e ss.mm.ii*

ALLEGATO 1: Domanda di liquidazione missione

ALLEGATO 2: Autorizzazione a compiere la missione

ALLEGATO 3: Authoritazion for Business/Research Trips